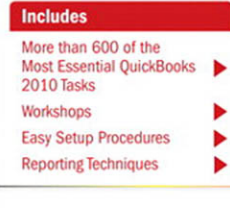

#### Step-by-Step Tasks in Full Color

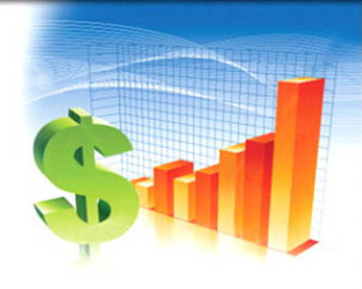

## QuickBooks<sup>®</sup> 2010 **SOOOOOO ON Demand**

What you need, when you need it!

Gail Perry, CPA Laura Madeira Arlynnoed Certified QuickRooks ProAdvisor

oue

# QuickBooks® 2010 **000000 On Demand**

**Gail Perry, CPA Laura Madeira, Advanced Certified QuickBooks ProAdvisor**

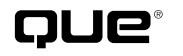

Que Publishing, 800 East 96th Street, Indianapolis, IN 46240 USA

#### **QuickBooks® 2010 on Demand**

#### **Copyright** © **2010 by Pearson Education, Inc.**

All rights reserved. No part of this book shall be reproduced, stored in a retrieval system, or transmitted by any means, electronic, mechanical, photocopying, recording, or otherwise, without written permission from the publisher. No patent liability is assumed with respect to the use of the information contained herein. Although every precaution has been taken in the preparation of this book, the publisher and author assume no responsibility for errors or omissions. Nor is any liability assumed for damages resulting from the use of the information contained herein.

ISBN-13: 978-0-7897-4323-7 ISBN-10: 0-7897-4323-X

Library of Congress Cataloging-in-Publication Data

Perry, Gail. Quickbooks 2010 on demand / Gail Perry, Laura Madeira. p. cm. ISBN-13: 978-0-7897-4323-7 ISBN-10: 0-7897-4323-X 1. QuickBooks. 2. Small business—Accounting—Computer programs. 3. Small business—Finance—Computer programs. I. Madeira, Laura. II. Title. HF5679.P41652 2010 657'.9042028553—dc22

2009042235

Printed in the United States of America

First Printing: December 2009

#### **Trademarks**

All terms mentioned in this book that are known to be trademarks or service marks have been appropriately capitalized. Que Publishing cannot attest to the accuracy of this information. Use of a term in this book should not be regarded as affecting the validity of any trademark or service mark.

QuickBooks is a registered trademark of Intuit, Inc.

#### **Warning and Disclaimer**

Every effort has been made to make this book as complete and as accurate as possible, but no warranty or fitness is implied. The information provided is on an "as is" basis. The authors and the publisher shall have neither liability nor responsibility to any person or entity with respect to any loss or damages arising from the information contained in this book.

#### **Bulk Sales**

Que Publishing offers excellent discounts on this book when ordered in quantity for bulk purchases or special sales. For more information, please contact

**U.S. Corporate and Government Sales 1-800-382-3419 corpsales@pearsontechgroup.com**

For sales outside of the U.S., please contact

**International Sales international@pearson.com** **Associate Publisher** Greg Wiegand

**Acquisitions Editor** Michelle Newcomb

**Development Editor** The Wordsmithery, LLC

**Managing Editor** Kristy Hart

**Project Editor** Andy Beaster

**Copy Editor** Water Crest Publishing, Inc.

**Indexer** Lisa Stumpf

**Proofreader** Jennifer Gallant

**Technical Editor** Victor Madeira

**Publishing Coordinator** Cindy Teeters

**Cover Designer** Ann Jones

**Compositor** Gloria Schurick

## **Introduction**

#### **What You'll Learn**

Welcome to QuickBooks 2010 on Demand, a visual quick reference guide that shows you how you can take advantage of the nation's best-selling small business accounting program.

QuickBooks 2010 is filled with new features. If you've used QuickBooks in the past, you'll welcome this guide that familiarizes you with the new QuickBooks so you won't feel like an outsider.

#### **The Best Place to Start**

The best place to start is with a question. What do you want to know? What's not working the way you expected it to work? What QuickBooks features do you think should provide you with more value? What kind of information are you trying to get from your QuickBooks program? Ask the question and then go to the table of contents or the index to find the area of the book that contains the answer.

Chances are, you'll begin by finding the answer to your question, and then you'll start paging through the book, discovering new features and learning tips for making your QuickBooks experience more worthwhile and efficient.

#### **How This Book Works**

Each task is presented on one page or two facing pages, with step-by-step instructions in the left column and screen illustrations on the right. This arrangement lets you focus on a single task without having to turn the page.

Each time you see a numbered step, look at the corresponding figure to see where the number points. And because QuickBooks 2010 on Demand is a full-color book, this image should look just like the one you see on your own computer screen.

**The Best Place to Start How This Book Works Step-by-Step Instructions Organization of the Book**

#### **Step-by-Step Instructions**

This book provides concise step-by-step instructions that show you how to accomplish a task. Each set of instructions includes illustrations that directly correspond to the easy-to-follow steps. Also included in the text are timesavers, checklists, and sidebars to help you work more efficiently or to provide you with more in-depth information. A "Did You Know?" feature provides tips and techniques to help you work smarter, and a "See Also" feature directs you to other parts of the book containing related information about the task. "Important" reminders call your attention to information you won't want to ignore, and the "Timesaver" feature points out shortcuts for performing common tasks. In addition to the step-bystep instructions, you'll find sidebars that describe how many standard QuickBooks features work, including the Starting Date, Items, and Classes. There are also sidebars that describe the behind-the-scenes accounting functions that QuickBooks performs on your behalf.

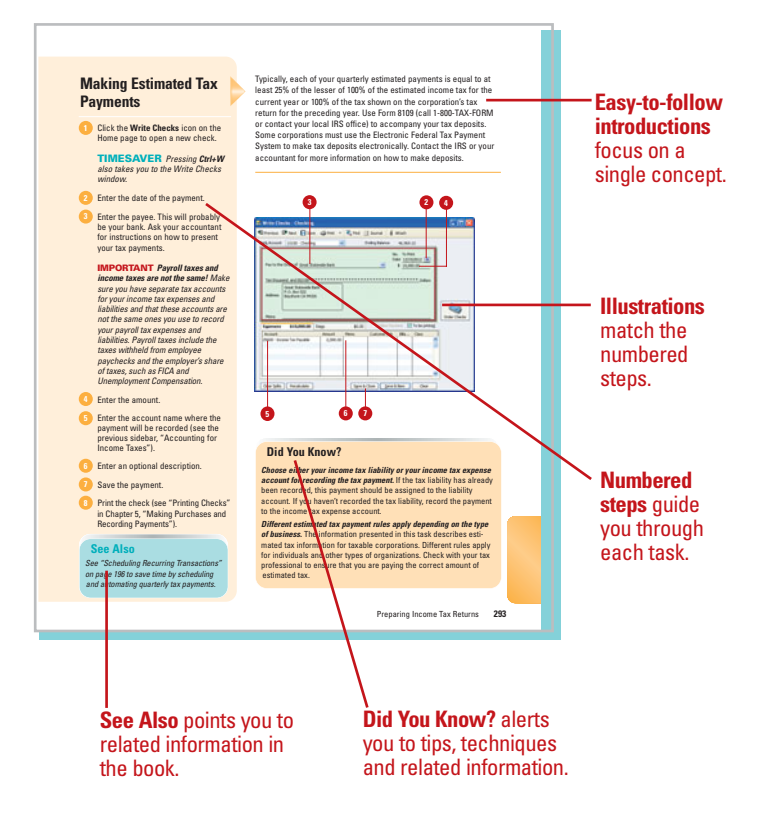

#### **Organization of the Book**

QuickBooks 2010 on Demand is arranged in chapters that correspond with various features of the program. Although every chapter might not apply to your business, there's ample information about the QuickBooks program throughout the book, along with cross-references to other areas of the book, so after you find the answer to one question, you will likely be led to related information.

By chapter, these are the topics covered in this book:

- **Chapter 1, "Setting Up Your Company Accounts with the EasyStep Interview"**—Chapter 1 provides information about working your way through the EasyStep Interview, what information you need to have on hand before you begin the interview, what areas of the interview you can skip now and complete after starting the program, and how you can leave the interview and return later.
- **Chapter 2, "Setting Up and Using Payroll Features"**—Learn how to set up your employees, activate payroll deductions, record vacation and sick pay, prepare paychecks, and pay payroll taxes. Whether you use QuickBooks for your payroll or not, you'll find useful information in this chapter about accounting for payroll taxes, distinguishing between employees and independent contractors, and issuing 1099 forms.
- ◆ **Chapter 3, "Adding or Changing Information After the EasyStep Interview Is Completed"**—Whether you used the EasyStep Interview from Chapter 1 or not, there's bound to be more information you need to enter in your QuickBooks company file as time goes by. This chapter shows you how to set up new accounts, customers, vendors, and items and explains how to manage the lists that QuickBooks uses to organize all this information.
- ◆ **Chapter 4, "Invoicing and Collecting Income"** Learn how to record your company's revenue producing activities and keep track of customers. Use invoices, track accounts receivable, make deposits, give discounts, and communicate with your customers. For global companies, learn how to use Multiple Currencies in QuickBooks. Tips for all these tasks are provided here.
- ◆ **Chapter 5, "Making Purchases and Recording Payments"**—QuickBooks provides a place to record names and information about all your vendors and suppliers. Learn how to record purchase orders, enter bills, record receipts of items you've ordered, write checks, and use the check register.
- **Chapter 6, "Collecting and Paying Sales Tax"—If** your company sells items that are subject to sales tax, you need to keep track of the tax you collect and the taxable sales you make, and you need to pay that tax to the government. In addition, you need to know how to account for sales to taxexempt entities. Learn how to find the information you need to prepare your sales tax returns and pick up tips on recording sales tax discounts.
- ◆ **Chapter 7, "Using Time-Saving Features"** QuickBooks has some great time-saving tools, such as reminders, memorized transactions, and a customizable favorites menu, new for QuickBooks 2010. Learn how to use these features and you'll be ready to leave work early.
- ◆ **Chapter 8, "Job Cost Estimating and Tracking"** QuickBooks provides you with the ability to create estimates, track jobs, and invoice based on the portion of the job that is completed.
- **Chapter 9, "Tracking Time"**—Use the QuickBooks Timer to turn your computer into a time clock and then export the time to QuickBooks, where it flows right into the payroll component of the program and can be billed directly to customers.
- ◆ **Chapter 10, "QuickBooks Tips and Tricks"** Here's a catch-all chapter that contains a little bit of everything. Look here for information on spellchecking, creating and using budgets, working with classes, setting payment terms, customizing forms (enhanced for QuickBooks 2010), making journal entries, and using QuickBooks to produce information that will make your accountant happy.
- **Chapter 11, "Using the QuickBooks Online Features"**—Take advantage of the online features in QuickBooks, including online banking, saving your company information online, and using QuickBooks from remote locations.
- ◆ **Chapter 12, "Preparing Income Tax Returns"** You might not enjoy the drudgery of preparing income tax returns for your company, but QuickBooks makes the process a whole lot easier by providing reports that detail all the information you need for your quarterly and annual tax forms. Whether your company is a corporation. partnership, not-for-profit, or proprietorship, you'll find the tax information you can produce will save you time when it comes to preparing information for the IRS.
- ◆ **Chapter 13, "Data Backup and Security"**—Let's face it; everyone needs to be careful in this era of hacking, identity theft, and vengeful employees. Take advantage of the high level of security offered by QuickBooks to protect your precious company financial information.
- ◆ **Chapter 14, "Using Inventory Features"** QuickBooks offers many features to help you track your inventory and produce inventory reports. Learn how the inventory features work in QuickBooks and what features are going to help you keep track of inventory as it moves in and out of your company.
- ◆ **Chapter 15, "Recording Your Assets"**—Every company has assets. From bank accounts, inventory, and receivables, to buildings, computers, and furniture, there's plenty to keep track of. QuickBooks provides a complete asset record-keeping system that enables you to keep track of all the assets owned by your company.
- **Chapter 16, "Recording Owners' Equity"—Just** how much is your company worth? Learn how QuickBooks tracks the value of your company and figure out what you need to know about that pesky Opening Balance Equity account that QuickBooks insists on using.
- ◆ **Chapter 17, "Recording Liabilities"**—Keep track of what you owe and to whom. Manage your payables, and learn how QuickBooks records loans and tracks the portion of your loan payments that represents interest.
- ◆ **Chapter 18, "Working with Reports in QuickBooks"**—Everyone uses reports in QuickBooks. The reports summarize all the transactions you've entered in your QuickBooks company file and provide the information you need to judge your performance, attract investors, prepare for the future, pay your taxes, collect revenue, and pay your bills. Learn which reports are used frequently and how you can customize the QuickBooks reports so they provide you with just the information you want.
- **Workshops**—This section contains a handful of interesting projects that go beyond the day-to-day experience. With these projects, you learn to create your own Favorites Menu, customize the Company Snapshot, use the new Document Management feature, color code your accounts, and even use To Do Notes.
- **What's New and Improved—This section** explores the new features and tools of the 2010 release of QuickBooks.

## **Using Time-Saving Features 7**

A memorized transaction is a transaction, such as a check you have written or a form that you have filled in, to which you assign a name. After you name the transaction, you can recall and repeat the transaction without typing all the same information each time, and that makes your work more efficient. When you take the time to create a form that you plan to use again, remember to use the memorization feature to save it. A great side benefit of this feature is that the forms can then be made accessible to other QuickBooks users at your company to simplify their work as well.

If several transactions go together and are used repeatedly, such as a group of bill payments that you make each month or a group of monthly invoices you send to rental tenants, you can memorize all the transactions as a group, and then execute them all together.

Do you want to take this simplification technique one step further? Set up your memorized transactions as recurring transactions and QuickBooks will do the work for you. With recurring transactions, you can have a reminder sent to yourself, letting you know it's time to execute a transaction, or you can have QuickBooks create the whole transaction set for you automatically. How easy is that? QuickBooks can create invoices, repetitive bills, and purchase orders, or it can enter journal entries for recurring expenses such as depreciation.

#### **What You'll Do**

**Memorize Transactions Memorize a Group of Transactions Use Memorized Transactions Schedule Recurring Transactions Change Memorized and Scheduled Transactions Remove Memorized Transactions Set Reminders Preferences Use Reminders**

### **Memorizing Transactions**

In QuickBooks, you can memorize any transaction you want. You can memorize transactions that you re-use frequently or memorize a transaction that you might not use often but that is time-consuming or complicated to create. This task uses an example of a purchase order for several items you frequently order. Consider creating a purchase order for all the items you order from a single vendor. Then, when it's time to place an order, you just open the memorized transaction and fill in the quantities.

#### Select **Vendors**, **Create Purchase Orders**.

- **TIMESAVER** Click the **Purchase Orders** icon in the Vendors section of the Home page to open the Create Purchase Order window.
- Choose or type a name in the **Vendor** field. **2**
- **3** Enter the items you normally purchase from this vendor, leaving the quantities blank.
- **4** Press Ctrl+M to begin the memorization process, or you can choose **Memorize** from the Edit menu.
- Type a unique name for this transaction.
- Select **Don't Remind Me**. **6**
- Click **OK** to memorize the transaction. **7**
- 8 Continue using the Purchase Order form if you like. Or, press **Esc** and select **No** to close the form without creating an actual purchase order.

l

#### **Did You Know?**

**The Purchase Orders preference must be turned on.** To have access to the purchase order features, you must turn on the preference for using purchase orders. See "Setting Purchases and Vendors Preferences" in Chapter 5, "Making Purchases and Recording Payments."

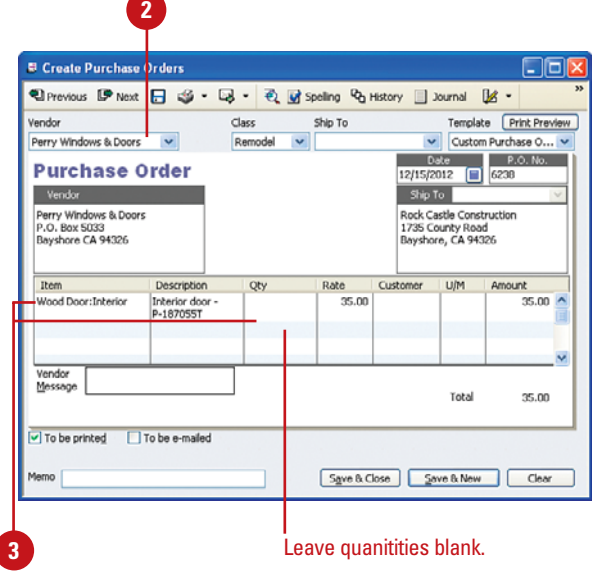

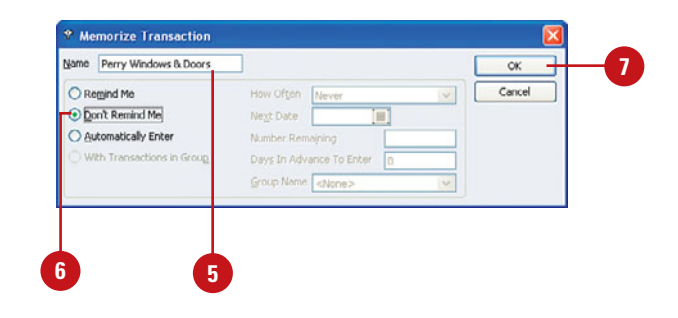

### **Memorizing a Group of Transactions**

**Memorized groups appear in bold.** The memorized groups stand out on your Memorized Transaction List because they appear in bold. Also, the word Group appears in the Type column.

If you frequently perform the same transactions together, memorize them as a group and execute the whole group at once! For example, you might have several fixed monthly expenses that are due at the same time, such as rent, security service, insurance, loan payment, and so on. You can save all these expenses as a group called "Monthly Expenses," and then with one easy click, all the transactions will be executed at once.

#### **Memorize a Group**

Create each of the memorized **& Memorized Transaction List** COP transactions that you plan to Transaction Name Source Account<br>|13100 - Pre-paid Insurance<br>|90100 - Purchase Orders<br>|54000 - Job Expenses:54599 -..<br>|10100 - Cheding Type Amount nount Freque<br>675.00 Never<br>35.00 Never<br>19.60 Monthly<br>675.00 Monthly Frequency Auto Next Date General Journal execute as a group, as shown in ⊙Overhead<br>⊙Perry Windows & Doors Purchase Order<br>General Journal **•Recurring Depr Entry - Monthly**<br>•Sergeant Insurance 12/31/2012 "Memorizing Transactions" 01/15/2013 previously in this chapter. Press **Ctrl+T** to open the **2** Memorized Transaction Memorized Transaction List, or **3** New Group choose **Memorized Transaction List** ion Ctrl+D Customize Columns... from the **Lists** menu. Print List...  $C$ trl+P Re-sort List Click the **Memorized Transaction** button, and then select **New Group**. 4 Enter a unique name for your **4 6 8** memorized group. <sup>o</sup> New Memorized Transaction Group  $||\Box||$ Select **Remind Me** if you want **5** Name Monthly Fixed Expenses 志 QuickBooks to issue a reminder Regind Me How Often Monthly Cancol when the group is due. O Don't Remind Me Next Date 01/15/2013 Automatically Enter Number Remaining **6** If you ask for a reminder, choose a Days In Advance To Enter frequency in the **How Often** field. If you ask for a reminder, choose a **7** date in the **Next Date** field for the **5 7** next reminder to be issued. **8** Click **OK** to establish your new group. **Did You Know?**

#### **Add a Transaction to the Group**

 $\blacksquare$ With the Memorized Transaction List window still open, click once on the memorized transaction that you want to add to the group.

Click the **Memorized Transaction**  $\overline{2}$ button at the bottom of the list and select **Edit Memorized Transaction** .

> **TIMESAVER** From the Memorized Transaction List, you can quickly open the selected transaction for editing by pressing **Ctrl+E**.

- Click the **With Transactions in Group** option.
	- In the **Group Name** field, select the name of the group to which this transaction is to be added.
- **F** Click OK to save the group assignment you have made for this transaction. You now have a group of recurring transactions.
- **6** You now have a new Monthly Fixed Expenses Group. When it is time to enter these transactions, doubleclick on the bold group name (see next task). 1<br> **2**<br> **2**<br> **3**<br> **4**<br> **5**<br> **6**<br> **7**
- Repeat Steps 1–5 for each transaction you want to include in the group.

#### **Did You Know?**

**Memorized groups appear together in the Memorized Transaction List.** QuickBooks displays all the members of a group listed beneath the group heading on your Memorized Transaction List.

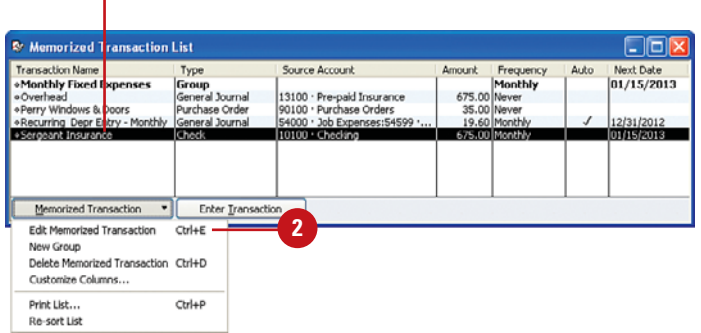

**1**

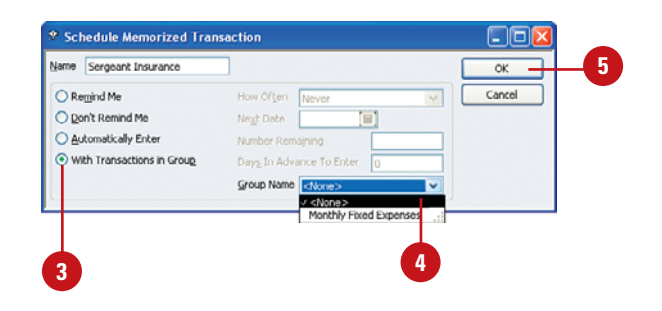

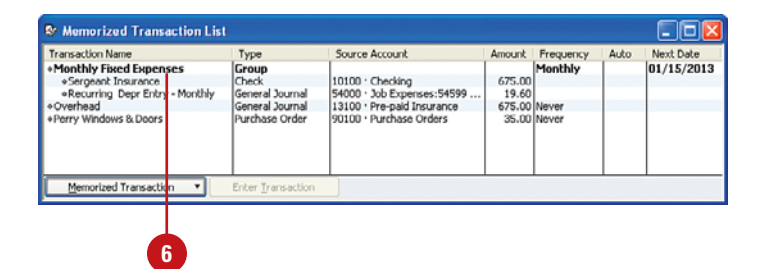

#### **Using Memorized Transactions**

Okay, you've memorized some transactions—now what? You can take advantage of your memorized transactions by remembering to use them when you want to save time. Any time you want to use a memorized transaction, just open the list of memorized transactions, select the transaction, and use it as you do any other QuickBooks form.

- Press **Ctrl+T** to open the Memorized Transaction List window.
- Double-click a memorized **2** transaction that you want to use. The original form will appear.
- Now use the form as you use any QuickBooks form, making any necessary adjustments. In this example, I've entered the quantities of items I want to order. **3**
- Select a save option to finalize the transaction. **4**

#### **Did You Know?**

**Memorized transactions aren't permanent.** You can open a memorized transaction and then make changes to the information that appears before you execute the transaction.

#### **See Also**

See "Using Reminders" on page **204** for tips on having QuickBooks remind you that it's time to use one of your memorized transactions.

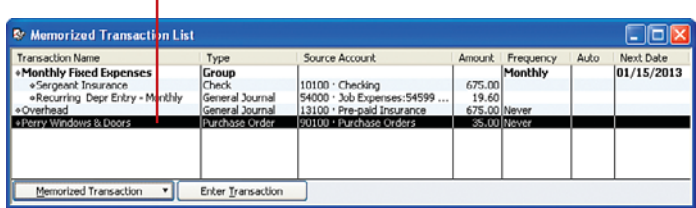

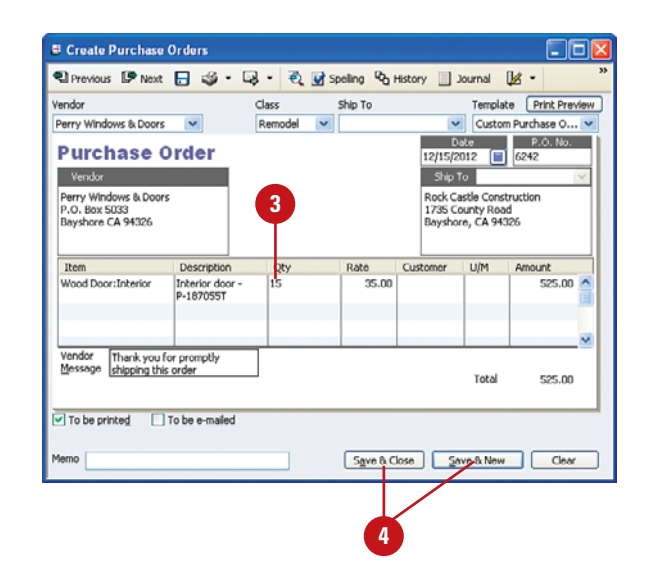

#### **Did You Know?**

**2**

**You can quickly execute the transactions for an entire memorized group.** Double-click the name of the group in the Memorized Transaction List to access the Using Group window. Enter the date on which you want the transactions in the group to be executed, and then click **OK**. All the transactions in the group will be executed at once.

#### **Scheduling Recurring Transactions**

The next level of convenience after having QuickBooks memorize a transaction for you is to have QuickBooks take care of executing the transaction, too. After you get the hang of this procedure, you can let QuickBooks do all your work! Seriously, it's nice not to have to worry about paying the rent on time—ask for a friendly reminder or just let your program do your chores automatically. This example sets up your monthly rent or mortgage payment as a recurring transaction.

- Open the transaction window. For this example, press **Ctrl+W** to open the Write Checks window.
- Enter the name of the vendor or **2** payee—in this case, your landlord or mortgage company.
- Enter the amount of the payment. **3**
- Enter the account to which the payment will be charged. **4**
- Indicate whether this check is to be printed or if the payment is to be made online.
- Press **Ctrl+M** to memorize the **6** transaction.
- **7** Select **Automatically Enter** to have QuickBooks create the transactions for you**.**

#### **See Also**

A monthly journal entry for depreciation expense lends itself well to the scheduled transaction feature. See "Entering Depreciation" on page **348** for information on setting up a transaction for entering depreciation.

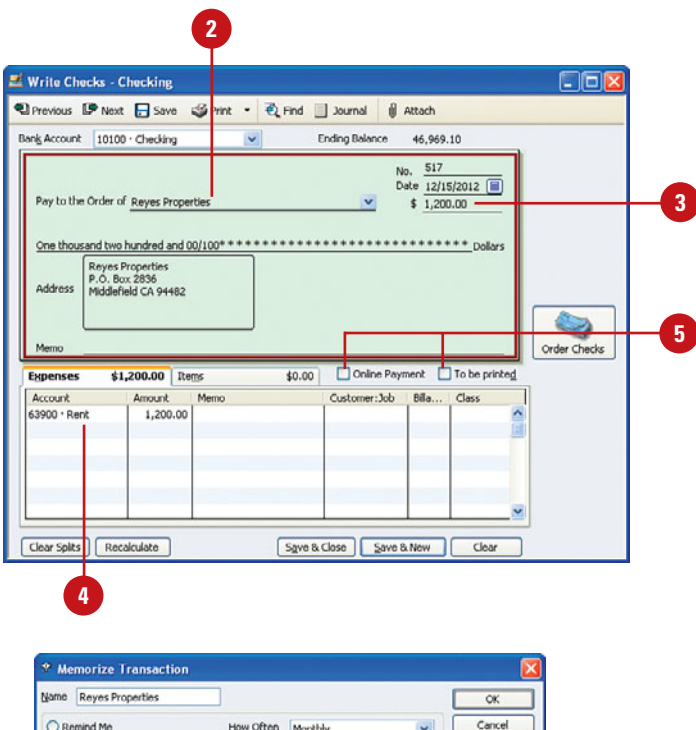

Next Date 01/01/2013 [

Days In Advance To Enter n Group Name <None:

Number Remaining

#### **Did You Know?**

**7**

O Don't Remind Me

Automatically Friter

With Transactions in Group

**Recurring bills can be created also.** Remember that the memorization feature applies to all forms, including bills. If you issue the same bills on a monthly basis, such as bills for rent or a flat fee for lawn care services, you can use the group and recurring transaction features to automate the repetitious creation of these bills each month.

- Choose a frequency in the **How 8 Often** field to indicate how often you want this transaction to occur.
- Choose a date in the **Next Date** field for when this transaction will occur again. **9**

10 If there is a fixed number of occurrences for this transaction for example, 24 loan payments remaining—enter that in the **Number Remaining** field. Otherwise, leave this field blank.

**11** In the Days in Advance To Enter, choose when you want this transaction to be executed.

**12** Click **OK**.

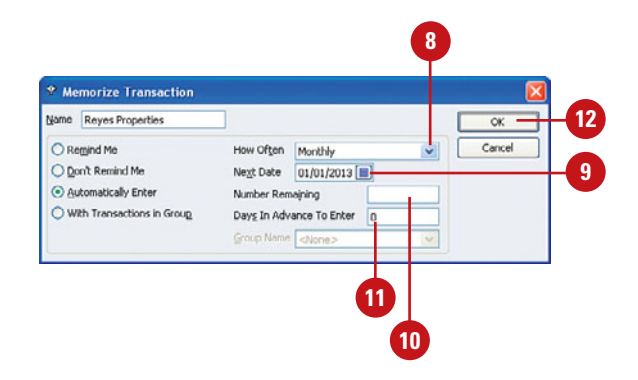

#### **Did You Know?**

**You can turn an already-memorized transaction into a recurring transaction.** Just open the Memorized Transaction List (**Ctrl+T**), click on the transaction, and press **Ctrl+E** to edit. Proceed with the next steps.

#### **Uses for Scheduled Transactions**

When you think about it, there are really quite a few transactions that you repeat, month after month, quarter after quarter. There's no reason not to automate these transactions by using the QuickBooks scheduled transaction feature. The more transactions you automate, the more time you will save by not having to create the same transaction over and over again, and the less likely it is that you will forget the transaction. Here are just some of the things you can do with scheduled transactions:

Pay monthly bills, including utilities, telephone, rent or mortgage, credit cards, loan payments, and contractor fees.

- Create purchase orders for vendors with whom you place orders on a regular basis.
- Prepare journal entries for recurring transactions, such as depreciation and amortization expense.
- Create cash receipt forms for fees your company receives on a regular basis.
- Pay quarterly income taxes.

#### **Add a Memorized Transaction to Your Icon Bar**

If you use the QuickBooks Icon Bar (displayed by selecting **Icon Bar** from the **View** menu), you might want to take advantage of this shortcut. When you want to use one of your memorized transactions, you'll save yourself the step of opening the Memorized Transaction List and searching for your transaction. Instead, all you have to do is click a button, and the memorized transaction appears. Any form or check can appear as a button on your Icon Bar when you follow these simple steps:

- 1. Open the form or check you want to add to the Icon Bar.
- 2. Select **Add** ["active window"] **to Icon Bar** from the View menu. (Note: The Icon Bar must be displayed to execute this step. If the Icon Bar is not displayed, choose **View**, **Icon Bar**, and then you can complete this step.)
- 3. In the Add Window to Icon Bar dialog box that appears, scroll through the list at the left to select an icon for this transaction. Click the icon you want to use.
- 4. Enter a label for the transaction. This is the text that appears beneath the button on the Icon Bar.
- 5. Enter a description for the transaction. This is the text that appears briefly when you pass your mouse over the button on the Icon Bar.
- 6. Click **OK**. The icon for your transaction becomes a permanent part of your Icon Bar.

**IMPORTANT This process can be used for saving frequently used reports, including memorized reports, on your Icon Bar as well.** See Chapter 18, "Working with Reports in QuickBooks," for more information about creating, customizing, and memorizing reports.

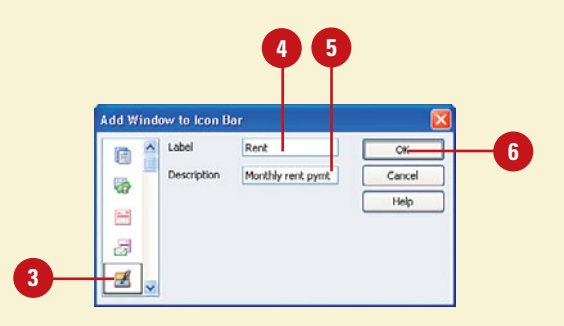

### **Changing Memorized and Scheduled Transactions**

#### **Change a Memorized Transaction**

- Press **Ctrl+T** to view the Memorized **<sup>1</sup> <sup>2</sup>** Transaction List.
- **2** Double-click a transaction to open the actual form.
- **3** Make any necessary changes to the form.
- Press **Ctrl+M** to rememorize the revised form.
- **5** Click **Replace**.

Isn't it funny how some things never seem to stay the same? Rents increase, payment due dates change, companies you did business with close or are bought by other companies, and customers move on. Your memorized and scheduled transactions don't have to be trashed when the facts change. Just tweak the transaction to keep up with the times.

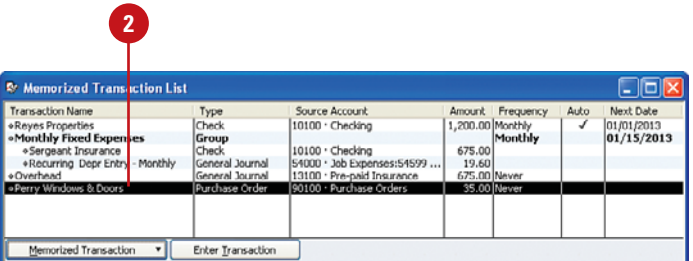

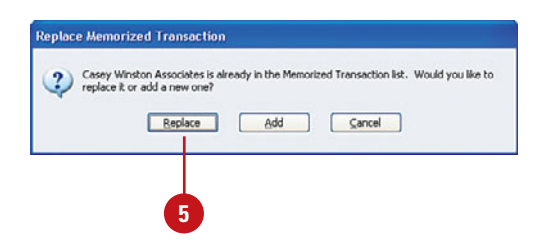

#### **Change a Recurring Transaction**

- **1** Press Ctrl+T to view the Memorized Transaction List. Remember, all your recurring transactions are also memorized transactions.
- Click once to select the transaction **2** you want to change.
- Press **Ctrl+E** to edit the recurrence **3** information for this transaction.
- **4** Select a different reminder option, if necessary.
- Change the frequency of the **5** recurrence, if necessary.
- **6** Change the next scheduled date for this transaction, if necessary.
- **7** Change the number of transactions remaining, if necessary.
- Change the number of days in **8** advance of the due date that this transaction should be entered.

**9** Click **OK**.

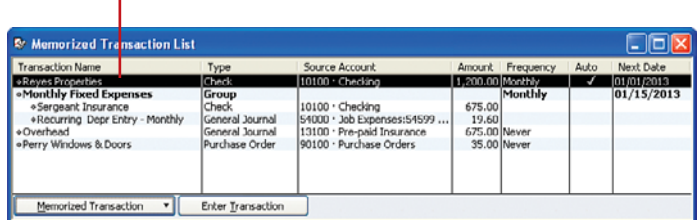

**2**

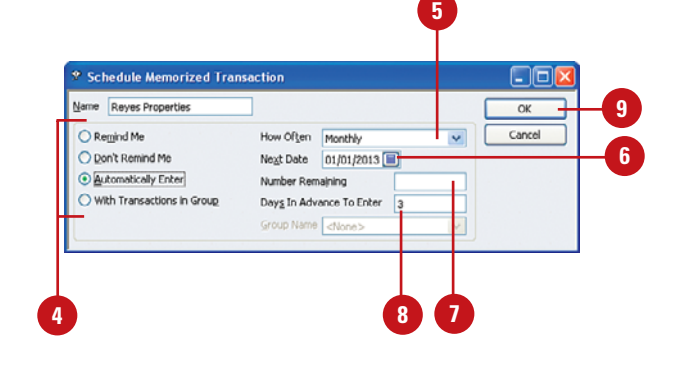

#### **Removing Memorized Transactions**

The time might come when you no longer need a transaction you memorized. Maybe you've finished paying the monthly car payments, or maybe you've purchased a building or moved out and are through paying rent. When that time comes, remove the transactions you no longer need from your Memorized Transaction List and also remove the reminders for those transactions so that you no longer see the transactions on your reminders list.

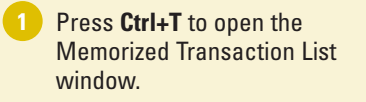

Click once on the transaction you want to remove.

Click the **Memorized Transaction 3** button at the bottom of the window, and then select **Delete Memorized Transaction**.

**TIMESAVER** From the Memorized Transaction List, you can quickly open the selected transaction for editing by pressing **Ctrl+E**. To quickly delete a memorized transaction, select a transaction (see Step 2) and then press **Ctrl+D**.

Click **OK** when asked if you are sure you want to delete the memorized transaction.

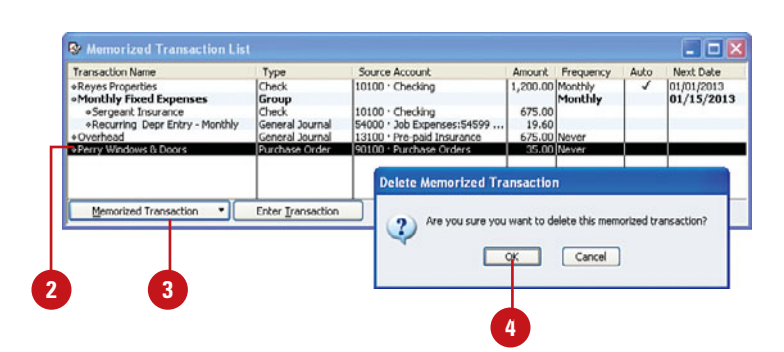

#### **Setting Reminders Preferences**

QuickBooks has a feature called Reminders that helps you keep track of everything that needs to be done. You can be reminded of bills to pay, checks and other forms to print, customers who are late with their payments, money waiting to be deposited, and even your brother's birthday. Use the Reminders to help organize your tasks. By setting certain preferences, the Reminders feature will behave just the way you want it to.

#### **Set Personal Reminders Preferences**

- Select **Preferences** from the Edit menu.
- Click the **Reminders** icon at the left side of the window.
- Click the **My Preferences** tab. **3**
- Check the **Show Reminders List 4 When Opening a Company File** box to have reminders displayed when you open your company file in QuickBooks.

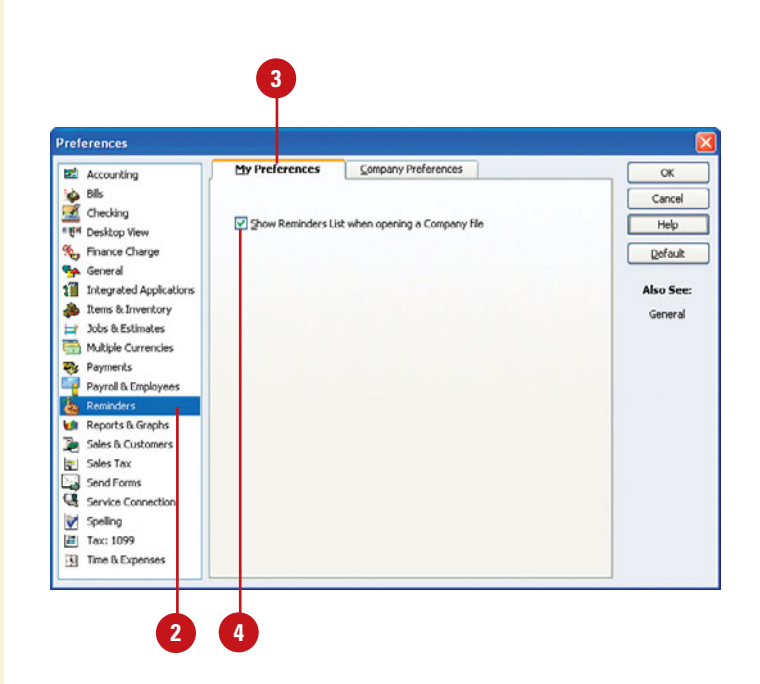

#### **Set Company Reminders Preferences**

- Click the Company Preferences tab.
- Click in the **Show Summary** column for each type of information you want to display in your Reminders list. These items will display on a single line with a total amount.
- Click in the **Show List** column for **3** each type of information for which you want the details to display in your Reminders list. These items will display with a summary and a detail of every individual item that makes up the summary.
- Click in the **Don't Remind Me 4** column for each type of information that will be excluded from your Reminders list.
- **5** Indicate how many days in advance of the due date these items will appear in your Reminders list.

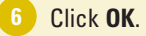

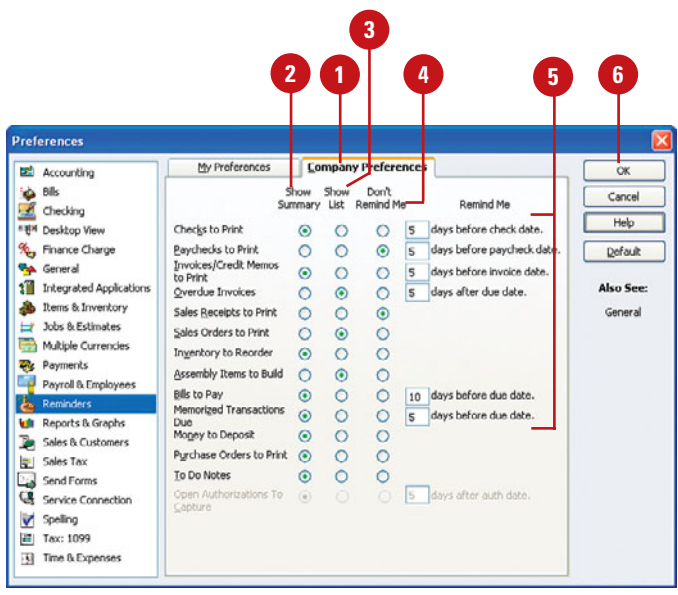

#### **Using Reminders**

Paper to-do lists are so passé! Use the QuickBooks Reminders list to keep your desk space clean and your tasks organized. QuickBooks will remind you to notify your customers when their invoice payments are overdue, pay your bills, print your checks and other forms, follow up on unfilled purchase orders, deposit the money you've collected, execute memorized transactions, and more.

- If the Reminders list is not visible **<sup>1</sup> <sup>2</sup>** on your screen, select **Company**, **Reminders**.
- Double-click any summary entry (shown in bold) to see the detail that makes up that total.
- **3** Click **Collapse All** to show only the summary information for each type of entry.
- Click **Expand All** to see details of all summary entries. **4**
- Double-click a detail entry to go to **5** the original form for that entry or to execute a command associated with that entry.
- **6** Click Custom View to return to the display you chose in Reminders Preferences.
- Press **Esc** or click the **X** to close the window. **7**

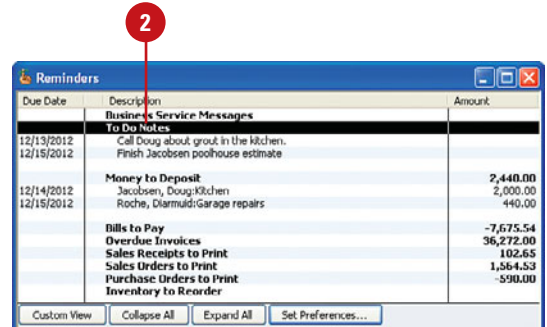

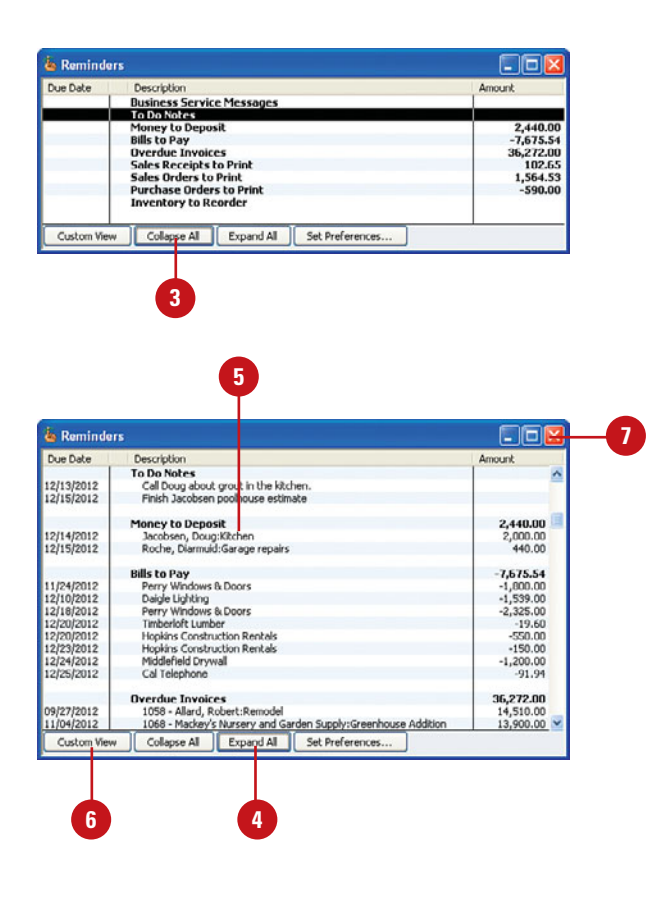

### **Index**

#### **A**

Account Listings, reporting income taxes, 289 account numbers, 75 turning off, 71 Accountant Edition of QuickBooks, 255 Accountant's Copy, 300, 303 accounting for assets, 340 for deposits or retainers, 368 for equity, 354 for income taxes, 292 for inventory, 319 for jobs, 207 for liabilities, 360 for purchases, 151 for sales, 108 for sales tax, 190 accounting preferences, 71-72 accounts adding, 73-74 assigning tax lines to, 288 color coding, 401-402 credit cards, setting up, 363 accounts payable, 359 managing, 361 accounts receivable, tracking, 130 accounts, chart of, EasyStep Interview process, 16

activating inventory, 318 online services with your financial institution, 262-264 activities menu, lists, 96 adding accounts, 73-74 administrator passwords, 308 customers, 79-80 information on-the-fly, 91 items, 86-88 to inventory, 323 list entries, multiple, 408 memorized transactions to Icon Bar, 198 transactions to groups, 194 multiple, 275 to QuickBooks, 267-269 users, 309 additional information, vendors, 85 addresses entering employee address information, 30 vendors, 83-84 adjusting default price of inventory, 335-336 inventory quantities, 334 adjustments, prior period adjustments, 357

advances, 126 assets accounting for, 340 fixed assets, 337 naming, 346 purchasing, 345 selling, 349 fixed assets. See fixed assets recording deposits as, 344 tax consequences of sales of business assets, 340 assigning currency to foreign customers or vendors, 138 rights to users, 310-312 tax lines to accounts, 288 Assisted Payroll, 27, 47 attaching documents to transactions, 157-158

#### **B**

backing up company files, 300-302 files, 8 Backup Copy option, 300 Backup File option, 303 backups, 300 online backup service, 306-307 restoring, 304-305 types of, 303 bad debts, recording, 135-136 bank account transfers, recording, 341 bank accounts, setting up, 20 bank deposits, 125 bank reconciliation, 410 bank statements EasyStep Interview process, 18 reconciling, 338-339

banking, online banking, 259 activating with your financial institution, 262-264 advantages of, 265 bill payment, canceling payments, 278 deposits, assigning to open customer invoices, 273 making payments, 276-277 messages, sending, 279 preferences, prefilling accounts, 271 QuickBooks Online, 283 reports of online transactions, 281 transactions adding multiple, 275 assigning to open vendor bills, 272 deleting multiple, 274 retrieving, 266 transferring money between accounts, 280 Basic Payroll, 27 bill payments canceling, 278 editing, 167-168 bills paying, 164 discounts, 165, 189 paying online, 276-277 payments, deleting 169 preferences, 152 viewing aging and unpaid, 163 budgets creating, 237-240 first year of business, 240 reports, 241

#### **C**

calculating depreciation, 347 interest, 371 net worth, 351

canceling online payments, 278 cancelled checks, EasyStep Interview process, 18 capital accounts, 351 capital stock account, 351 Card Scan, 408 Carousel View, Report Center, 378 cash, tracking petty cash, 342 cash sales, recording, 124 changing memorized transactions, 199 recurring transactions, 200 start dates, 19-21 charging sales tax to customers, 183 charging expenses to customers, 116 designating customers when making purchases, 116 placing expenses on customer invoices, 117 Chart of Accounts, 140 chart of accounts, EasyStep Interview process, 18 check register, 166 checking preferences, 170-171 checks eCheck Payment Processing, 409 electronically printing check signatures, 408 paper check processing, 409 printing, 174 voiding, 175 in the current year, 175-176 in the previous year, 177 writing, 172-173 checks (cancelled), EasyStep Interview process, 18 choosing income tax forms, 286-287 online banking mode, 260 start dates, 19-21

classes, 242 payroll, 242 reports, 245 sales and purchase forms, 244 setting up, 243 Clean Up Company Data utility, 411 Client Data Review, 411 closing financial records at year-end, 313 closing date, setting, 313 restricting user access to pre-closing date transactions, 314 Closing Date Exception report, creating, 315 COD (cash sales), recording, 124 collapsing details in reports, 393 collecting income, 103 collection letters, creating, 132-134 color coding accounts, 401-402 company files, 13 backing up, 300-302 company general preferences, 68 company reminders, preferences, 203 Company Snapshot, 376-377 customizing, 397-398, 410 company-wide reports, preferences, 382-383 compound interest, 371 converting Quicken to QuickBooks, 10-11 cost of online backup service, 306-307 Remote Access feature, 256 cost plus billing, 116 counting inventory, 333 credit, issuing, 122-123 credit card payments, receiving, 343 credit cards, 359 accounts paying/reconciling, 365-367 setting up, 363 recording charges, 364 credit limits, 209

.csv file format, 393 currencies, Multiple Currencies, 137 adding foreign Chart of Accounts, 140 assigning currency to foreign customers or vendors, 138 Home Currency Adjustment, 148 Realized Gains & Losses, 147 recording foreign purchase transactions, 144-145 recording foreign sales transactions. 142-143 selecting currencies you will be using, 139 Unrealized Gains & Losses, 146 updating foreign exchange rates, 141 current liabilities, 359 custom fields, 408 custom invoices, 108 Customer Center, 81-82 customer invoices, assigning deposits to, 273 customer messages, 123 customer preferences, 104 customers adding, 79-80 designating when making purchases, 116 placing expenses on invoices, 117 sales tax, charging, 183 selling tax-exempt items to, 186 customizing Company Snapshot, 397-398, 410 Favorites menu, 396 forms, 107, 411 data, 250-253 forms design, 247-249

#### **D**

data entering for new companies, 13-19 forms, customizing, 250-253

transferring from Quicken, 9-11 transferring from older versions of QuickBooks, 7-8 updating from older versions, 8-9 dates, invoices, 109 deductions, payroll, 37-38 deleting bill payments, 169 list entries, 97 transactions, multiple, 274 deposits accounting for, 368 assigning to open customer invoices, 273 bank deposits, 125 recording as assets, 344 depreciation calculating, 347 entering, 348 design of forms, customizing, 247-249 designating customers when making purchases, 116 desktop view preferences, 69-70 details, collapsing in reports, 393 direct deposit, 43-45 Discount, 89 discounts for early payment, 189 issuing, 127 entering discounts for early payment, 128-129 entering sales discounts on invoices, 127 paying bills, 165 Discounts & Credits screen, 127 display options, modifying reports, 384 displaying lists on forms, 77-78 distribution accounts, 355 owner's withdrawal, 356 Document Management, 399-400, 407 down payments, 126

downloading federal tax forms, 294-295 state tax forms, 296

#### **E**

EasyStep Interview opening new company files, 13-19 required information, 17-18 stopping and restarting, 22 eCheck Payment processing, 409 editing administrator passwords, 308 bill payments, 167-168 information on lists, 94 inventory items, 324 list entries, multiple, 408 timer transactions, 233 users, 309 email, reports, 392 emailing invoices, 112-114 batches of, 115 indicating email status on invoices, 113 setting preferences, 112 employee address information, entering for payroll, 30 employee labor, 207 employee payroll information, setting up, 31 employee personal information, entering for payroll, 29 employee preferences, payroll, setting up, 28 employees versus independent contractors, 60 paying, 39-40 special payroll preparation, 41-42 Enhanced Payroll, 27 entering data for new companies, 14-19 depreciation, 348 historical data, 23

entries on lists, deleting, 97 merging on lists, 98-99 equity, accounting for, 354 estimated taxes, paying, 292-293 estimates, 205, 214 versus actual cost, reports, 220 creating, 214 invoicing for selected items, 219 invoicing for percentage of, 217-218 revising, 215-216 Estimates feature, preferences, 206 estimating job cost, 207 Excel, exporting reports to, 393 expense accounts, setting up, 21-23 expenses, placing on customer invoices, 117 exported time, 230 exporting information to timer, 225 report templates, 391 timer data to QuickBooks, 230

#### **F**

Favorites Menu, 408 creating, 396 federal identification numbers, EasyStep Interview process, 18 federal payroll tax information, setting up, 32 federal tax forms, downloading, 294-295 federal unemployment compensation taxes, paying with Form 940, 53-54 fields, custom fields, 408 FIFO (first in, first out), 325 files backing up, 8 company files, backing up, 300-302 filters options, modifying reports, 385 Finance Charge, preferences, 118 financial institutions, activating online banking, 262-264

financial records, closing at year-end, 313 closing date, setting, 313 restricting user access to pre-closing date transactions, 314 financial statements, prior period adjustments, 357 first in, first out (FIFO), 325 first year of business, budgets, 240 Fixed Asset Item List, 345-346 fixed assets, 337 naming, 346 purchasing, 345 entering in chart of accounts, 345 entering in Fixed Asset Item List, 346 selling, 349 invoices, 349 journal entries, 350 FOB (Free on Board), 105 font and number options, modifying reports, 386 foreign exchange rates, updating, 141 foreign purchase transactions, recording, 144-145 foreign sales transactions, recording, 142-143 Form 1040, 287 Form 1065, 287 Form 1099, 59-62 Form 1120, 287 Form 1120S, 287 Form 8109, 293 Form 940, paying federal unemployment compensation taxes, 53-54 Form 941, reporting payroll taxes, 50-52 Form 990, 287 Form 990-PF, 287 Form 990-T, 287 forms 1040, 287 1065, 287

1099, 59-60 issuing, 62 preferences, 61 1120, 287 1120S, 287 8109, 293 990, 287 990-PF, 287 990-T, 287 customizing, 107, 411 data, 250-53 customizing design, 247-249 displaying lists on, 77-78 federal tax forms, downloading, 294-295 income tax forms, 286-287 items on, 90 purchase order forms, 149 classes, 244 sales forms, classes, 244 state tax forms, downloading, 296 W-2, preparing, 55-56 W-3, issuing, 57-58 Free on Board (FOB), 105

#### **G**

General Journal, 254 general preferences, 66 company general preferences, 68 personal general preferences, 66-67 goods, receiving, 160-161 GoPayment mobile payment processing, 409 graphs, preferences, 381-383 Grid View, Report Center, 380 Group, 89 groups inventory groups, 326-327 memorizing transactions, 193 report groups, 387-388 creating, 387

sales tax, creating, 182 transactions, adding to, 194

#### **H**

hardware requirements, 4-5 header/footer options, modifying reports, 385 headers, hiding in reports, 393 historical data, entering, 23 Home Currency Adjustment, 148

#### **I**

Icon Bar, adding memorized transactions to, 198 importing report templates, 390 timer data into QuickBooks, 231 inactive status of list entries, changing, 96 income accounting for sales, 108 collecting, 103 invoicing, 103 income and expense accounts, setting up, 21 Income Tax Detail, 291 Income Tax Summary, 290 income taxes accounting for, 292 estimated tax payments, 292-293 reporting, 289 Account Listings, 289 Income Tax Detail, 291 Income Tax Summary, 290 independent contractors 1099 forms, 59-60 versus employees, 60 information, editing lists, 94 installing QuickBooks, 2-3 timers, 223

interest, 371 interview questions, opening new company files, 13-19 Intuit Online Payroll, 27 Intuit QuickBooks Bill Pay Service, 276 Intuit Remote Access feature, 256 Intuit Statement Writer, 412 Intuit Statement Writer 2010 (ISW), 393 inventory, 317 accounting for, 319 activating, 318 adding to, 323 adjusting default price, 335-336 counting, 333 preferences, 150 quantities, 322 adjusting, 334 receiving goods, 160-161 recording, 319 reminders to replenish, 330 reports, 331-332 tax status of items, 184 valuing, 325 inventory assembly items, 324 inventory groups, 326-327 inventory items editing, 324 setting up, 320-322 Inventory Part, 89 Inventory Stock Status by Item, 332 Inventory Stock Status by Vendor, 332 Inventory Valuation Detail report, 332 Inventory Valuation Summary report, 332 invoice forms, 91 invoices creating, 106-107 dates, 109 emailing, 112-114 batches, 115 indicating email status, 113 preferences, 112

entering discounts for early payments, 128-129 entering sales discounts, 127 fixed asset sales, 349 indicating email status on, 113 monthly statements, creating, 119-120 placing customer expenses on, 117 previewing, 110 printing, 110 batches, 111 receiving payments for, 121 types of, 108 invoicing estimates for selected items, 219 income, 103 payment terms, creating, 246 for percentage of estimates, 217-218 progress invoicing, 217 for timer activities, 234 issuing 1099 forms, 62 credit or refunds, 122-123 discounts, 127 entering discounts for early payment, 128-129 entering sales discounts on invoices, 127 W-3 forms, 57-58 ISW (Intuit Statement Writer 2010), 393 Item Quantity, 332 items adding, 86-88 inventory, editing, 324 moving on lists, 92 on forms, 90 order on purchase orders, 155 tax-exempt items, selling, 185 types of, 89

#### **J**

job costs, estimating, 207 job status, preferences, 211 job type feature, 212 jobs accounting for, 207 entering new job information, 208-209 entering payment information, 209 entering specific job information, 210 estimates versus actual cost, reporting, 220 tracking, dates and descriptions, 213 journal entries, 254 fixed asset sales, 350 reversing, 254

#### **K**

keyboard shortcuts, entering dates, 68

#### **L**

last in, first out (LIFO), 325 liabilities, 359 accounting for, 360 current, 359 long-term liabilities, 359 paying payroll liabilities, 48 payroll liabilities, 63 year-to-date payroll liabilities, viewing, 49 license numbers, 6 LIFO (last in, first out), 325 list entries, changing inactive status of, 96 list items, marking inactive, 95 List View, Report Center, 379 lists activities menu, 96 displaying on forms, 77-78 editing information on, 94

entries, deleting, 97 merging on lists, 98-99 moving items on, 92 printing, 100 sorting, 76 loans, 369 payments, 372 recording, 369 recording payments, 373 local payroll tax information, setting up, 33 logos, 249 long-term liabilities, 359 loans, 369

#### **M**

MACRS (Modified Accelerated Cost Recovery System), 347 mailing labels, creating, 257-258 managing accounts payable, 361 Sales Orders, 328-329 manufacturing inventory, recording, 319 marking list items, inactive, 95 materials, 207 Memo field, 111 memorized transactions, 195 adding to Icon Bar, 198 changing, 199 removing, 201 memorizing reports, 389 transactions, 192 adding to groups, 194 groups, 193 merging entries on lists, 98-99 messages customer messages, 123 sending, 279 Modified Accelerated Cost Recovery System (MACRS), 347

modifying reports display options, 384 filters options, 385 font and number options, 386 header/footer options, 385 money, transferring between accounts, 280 monthly sales tax reports, 187 monthly statements, creating, 119-120 moving items on lists, 92 Multiple Currencies, 137 adding foreign Chart of Accounts, 140 assigning currency to foreign customers or vendors, 138 Home Currency Adjustment, 148 Realized Gaines and Losses, 147 recording foreign purchase transactions, 144-145 recording foreign sales transactions, 142-143 selecting currencies you will be using, 139 Unrealized Gaines and Losses, 146 updating foreign exchange rates, 141 multiuser offices, setting up QuickBooks in, 6-7

#### **N**

naming fixed assets, 346 net worth, calculating, 351 New Employee window, 29 new features, Document Management, 407 non-tax-related transactions, 297 Noninventory Part, 89

#### **O**

on-the-fly, adding information, 91 online backup service, 306-307 online banking, 259 activating with your financial institution, 262-264 advantages of, 265

bill payment, canceling payments, 278 deposits, assigning to open customer invoices, 273 making payments, 276-277 messages, sending, 279 preferences, prefilling accounts, 271 QuickBooks Online, 283 reports of online transactions, 281 transactions adding multiple, 275 assigning to open vendor bills, 272 deleting multiple, 274 retrieving, 266 transferring money between accounts, 280 Online Banking Center. See online banking online banking download interface, 410 online banking mode, choosing, 260 online messages, sending, 279 online transactions, adding to QuickBooks, 267-269 Open Invoices report, viewing, 131 open purchase orders, 159 opening new company files, 13-19 opening balance equity account, 352-354 zeroing-out, 353 opening balance equity accounts, 351 ordering items on purchase orders, 155 orders, receiving partial orders, 162 Other Charge, 89 out-of-state sales tax, 182 outsourcing payroll, 63 overhead, 207 owner's withdrawal, distribution accounts, 356

#### **P**

paper check processing, 409 par value, 351

partial orders, receiving, 162 password protection, 15 passwords administrator passwords, 308 for users, 309 Pay Bills filtering, 408 Pay Bills window, 173 paychecks, printing, 43 paying bills, 164 discounts, 165 credit card accounts, 365-367 employees, 39-40 special payroll preparation, 41-42 estimated taxes, 292 federal unemployment compensation taxes, Form 940, 53-54 sales tax, 188 paying bills online, 276-277 Payment, 89 payment information for new jobs, entering, 209 payment preferences, customer preferences, 104 payment terms, creating, 246 payments GoPayment mobile payment processing, 409 loans, 372 recording, 373 receiving for invoices, 121 payroll Assisted Payroll, 27 Basic Payroll, 27 classes, 242 deductions, 37-38 direct deposit, 43-45 employee address information, entering, 30 employee payroll information, setting up, 31

employee personal information, entering, 29 employee preferences, setting up, 28 Enhanced Payroll, 27 federal payroll tax information, setting up, 32 Intuit Online Payroll, 27 outsourcing, 63 preferences, setting up, 26 sick benefits 34 state and local payroll tax information, setting up, 33 summary reports, viewing, 49 tax payments, editing due dates/ methods, 46-47 vacation benefits 35-36 payroll liabilities, 63 paying, 48 Payroll Schedule feature, 28 Payroll Setup, 36 payroll tax accruals, recording, 362 payroll taxes, reporting with Form 941, 50-52 Pending Builds report, 332 personal general preferences, 66-67 personal reports, preferences, 381 petty cash, tracking, 342 Physical Inventory Worksheet report, 332 Portable Company File option, 300, 303 practicing sample company files, 12-13 preferences accounting preferences, 71-72 bills, 152 checking preferences, 170-171 company-wide reports, 382-383 desktop view preferences, 69-70 email preferences, 112 Estimates, 206 Finance Charge, 118

general preferences company general preferences, 68 personal general preferences, 66-67 graphs, 381-383 inventory, 150 job status, 211 online banking, prefilling accounts, 271 payment preferences, 104 payroll preferences, setting up, 26 personal reports, 381 purchase orders, 150 Reminders, 202 company reminders, 203 Sales & Customers, 105 sales tax, 180 spelling, 236 time tracking, 222 prefilling accounts, setting preferences for online banking, 271 preparing budget reports, 241 inventory reports, 331-332 W-2 forms, 55-56 previewing invoices, 110 price, adjusting default price of inventory, 335-336 print elements, 251 printing checks, 174 invoices, 110 batches, 111 lists, 100 paychecks, 43 prior period adjustments, entering, 357 product invoices, 108 professional invoices, 108 progress invoicing, 217 purchase order forms, 149 classes, 244

purchase orders attaching documents to transactions, 157-158 creating, 154 open purchase orders, 159 ordering items, 155 preferences, 150 vendor bills, entering, 156 purchases, accounting for, 151 purchasing fixed assets, 345 entering in chart of accounts, 345 entering in Fixed Asset Item List, 346

#### **Q**

.QBB file type, 303 .QBW, 303 quantities, adjusting inventory, 334 quantity, inventory, 322 QuickBooks, 1 converting from Quicken, 10-11 data, transferring from earlier versions, 8 installing, 2-3 multiuser offices, setting up, 6-7 registering, 5 TurboTax, 297 QuickBooks Billing Rate Level feature, 30 QuickBooks Loan Manager, 370-372 QuickBooks Online, 283 QuickBooks payroll services, 27 QuickBooks Premier Accountant Edition, 255 QuickBooks website, 282 Quicken converting to QuickBooks, 10-11 transferring data from, 9-11 QuickFill feature, 168

#### **R**

Realized Gains and Losses, 147 receiving advances, retainers, and down payments, 126 credit card payments, 343 goods, 160-161 partial orders, 162 payments for invoices, 121 reconciling bank accounts, 410 bank statements, 338-339 credit card accounts, 365-367 petty cash, 342 recording bad debts, 135-136 bank account transfers, 341 cash sales (COD), 124 credit card charges, 364 deposits as assets, 344 foreign purchase transactions, 144-145 foreign sales transactions, 142-143 loan payments, 373 loans, 369 manufacturing inventory, 319 payroll tax accruals without QuickBooks payroll subscriptions, 362 recurring transactions changing, 200 scheduling, 196-197 refunds, issuing, 122-123 registering QuickBooks, 5 Reminders company reminders preferences, 203 preferences, 202 reminders, 81, 202-204 replenishing inventory, 330 viewing, 330

Remote Access feature, 256 removing memorized transactions, 201 Renaming Rule, 269 replenishing inventory reminders, 330 Report Center, 378, 410 Carousel View, 378 Grid View, 380 List View, 379 report groups, 387-388 creating, 387 reporting income tax, 289 Account Listings, 289 Income Tax Detail, 291 Income Tax Summary, 290 payroll taxes with Form 941, 50-52 reports, 375 budgets, 241 classes, 245 Closing Date Exception, creating, 315 collapsing details, 393 Company Snapshot, 376-377 .csv file format 393 emailing, 392 estimates versus actual, 220 exporting to Excel, 393 headers, hiding, 393 inventory, 331-332 Inventory Stock Status by Item, 332 Inventory Stock Status by Vendor, 332 Inventory Valuation Detail, 332 Inventory Valuation Summary, 332 memorizing, 389 modifying display options, 384 filters options, 385 font and number options, 386 header/footer options, 385 monthly sales tax reports, 187 of online transactions, 281

Open Invoices, 131 open purchase orders, 159 Pending Builds, 332 Physical Inventory Worksheet, 332 preferences company-wide reports, 382-383 graphs, 381-383 personal reports, 381 Realized Gains and Losses, 147 Report Center, 378 Carousel View, 378 Grid View, 380 List View, 379 Sales Order Fulfillment, 332 storing, to report groups, 387 templates exporting, 391 importing, 390 Unpaid Bills, 163 Unrealized Gains and Losses, 146 restarting EasyStep Interview, 23 restoring backed-up information, 304-305 restricting user access to pre-closing date transactions, 314 retained earnings accounts, viewing transactions, 358 retainers, 126 accounting for, 368 retrieving online transactions, 266 reversing journal entries, 254 revising estimates, 215-216

#### **S**

sales, accounting for, 108 Sales & Customers, preferences, 105 sales forms, classes, 244 Sales Order Fulfillment, 332 Sales Orders, managing, 328-329 Sales Tax, 89, 179

sales tax accounting for, 190 charging to customers, 183 groups, creating, 182 items, creating, 181 out-of-state sales tax, 182 paying, 188 preferences, 180 Sales Tax Group, 89 Sales Tax Item, creating, 181 sales tax reports, monthly, 187 sample company files, practicing, 12-13 scheduled transactions, 197 scheduling recurring transactions, 196-197 screen elements, 251 screen resolution, changing, 70 searching for transactions, 101 security backups. See backups passwords, administrator passwords, 308 rights, assigning to users, 310-312 selling fixed assets, 349 invoices, 349 journal entries, 350 tax-exempt items, 185 to customers, 186 sending online messages, 279 Service, 89 service invoices, 108 shortcuts for entering dates, 68 sick benefits, 34 signatures, electronically print check signatures, 408 simple interest, 371 software requirements, 4-5 sorting lists, 76 specific identification method, 325 spellchecking, 236

spelling preferences, 236 start dates choosing/changing, 19-21 EasyStep Interview process, 18 state payroll tax information, setting up, 33 state tax forms, downloading, 296 stopping EasyStep Interview, 22 storing reports to report groups, 387 subcontracted labor, 207 subitems, creating, 93 Subtotal, 89 system requirements for QuickBooks, 4-5

#### **T**

tax lines, assigning to accounts, 288 tax payments, editing due date/methods, 46-47 tax returns 294 downloading federal tax forms, 294-295 downloading state tax forms, 296 tax status of inventory items, entering, 184 tax-exempt items, selling, 185-186 taxes consequences of selling business assets, 340 federal payroll tax information, setting up, 32 federal unemployment compensation taxes with Form 940, 53-54 income taxes. See income taxes payroll tax accruals, recording, 362 sales tax. See sales tax state and local payroll tax information, setting up, 33 tax status of inventory items, 184 year-to-date payroll taxes, 35 telephone registration, 5 templates, reports exporting, 391 importing, 390

time, tracking, 224 time and materials billing, 116 Time Tracker program, 221 time tracking, preferences, 222 timer activities creating, 228 invoicing for, 234 timers, 221, 229 creating new timer files, 226-227 explaining to employees, 224 exporting data to QuickBooks, 230 exporting information to, 225 importing data into QuickBooks, 231 installing, 223 transactions editing, 233 viewing, 232 To Do Notes, 403-405 Tools, 207 tracking accounts receivable, 130 jobs, dates and descriptions, 213 petty cash, 342 time, 224 transactions adding to groups, 194 attaching documents to, 157-158 memorized transactions, 195 adding to Icon Bar, 198 changing, 199 removing, 201 memorizing, 192 groups, 193 non-tax-related, 297 online banking adding multiple, 275 assigning to open vendor bills, 272 deleting multiple, 274 reports of transactions, 281

online transactions adding to QuickBooks, 267-269 retrieving, 266 recurring transactions, changing, 200 scheduled, 197 scheduling recurring, 196-197 searching for, 101 timers editing, 233 viewing, 232 viewing in retrained earnings accounts, 358 transferring data from earlier QuickBooks versions, 7-8 from Quicken, 9-11 transferring money between accounts, online banking, 280 TurboTax, QuickBooks and, 297 types of items, 89

#### **U**

Unpaid Bills report, 163 Unrealized Gains and Losses, 146 Update Company File for New Version dialog, 9 updating data from older versions of QuickBooks, 8-9 foreign exchange rates, 141 job status, 211 users adding, 309 assigning all rights, 310 assigning selected rights, 311-312 editing, 309 passwords, 309 restricting access to pre-closing date transactions, 314

#### **V**

vacation benefits, 35-36 valuing inventory, 325 vendor bills assigning transactions to, 272 entering on purchase orders, 156 Vendor Center, 153 vendors, 83 additional information, entering, 85 addresses, entering, 83-84 viewing aging and unpaid bills, 163 Open Invoices report, 131 payroll summary reports, 49 reminders, 330 timer transactions, 232 transactions in retained earnings accounts, 358 year-to-date payroll liabilities, 49 voiding checks, 175 in the current year, 175-176 in the previous year, 177

#### **W-X**

W-2 forms, preparing, 55-56 W-3 forms, issuing, 57-58 W-4 forms, 32-33 websites, QuickBooks, 282 writing checks, 172-173

#### **Y**

year-end, closing financial records, 313 restricting user access to pre-closing date transactions, 314 setting closing date, 313 year-end closing entries, 358 year-to-date payroll amounts, 36 year-to-date payroll liabilities, viewing, 49 year-to-date payroll taxes, 35

zero-balance items, 219 zeroing-out, opening balance equity accounts, 353

**Z**